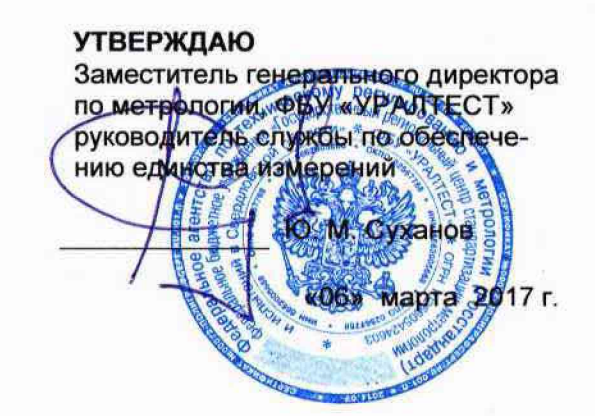

МАГАЗИНЫ НАГРУЗОК СА5018-1, СА5018-5 Руководство по эксплуатации. Часть 2. Методика поверки. ПДРМ .411640.001 РЭ1

**Екатеринбург 2017**

HIIII

 $\mathcal{A}$ 

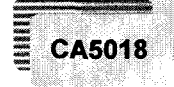

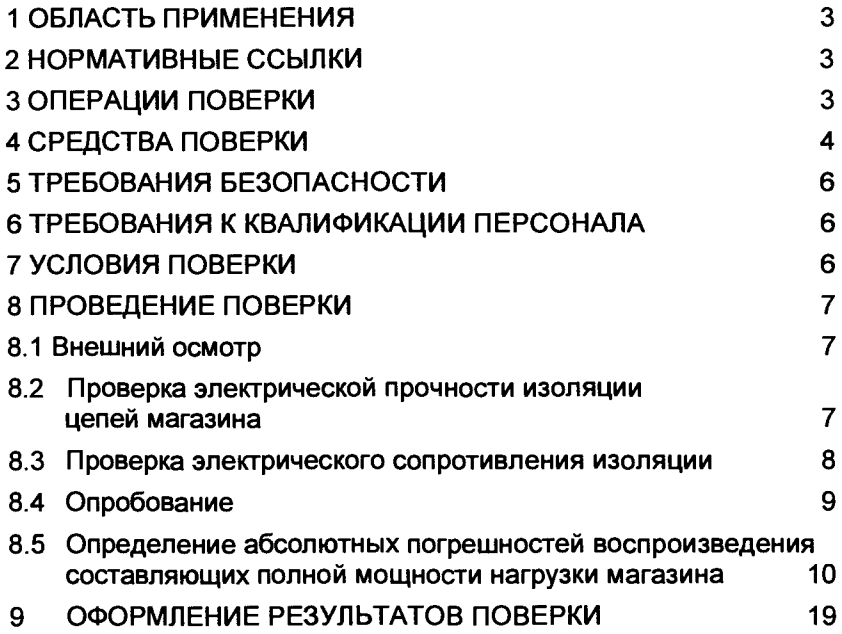

**Область применения Операции поверки**

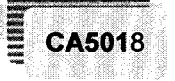

Настоящий документ является второй частью руководства по эксплуатации (далее – РЭ) магазинов СА5018-1, СА5018-5 (далее – магазины, магазин) и содержит методику их поверки.

# 1 ОБЛАСТЬ ПРИМЕНЕНИЯ

Методика поверки распространяется на магазины СА5018-1, СА5018-5 и устанавливает методы и средства их первичной и периодической поверок.

Интервал между поверками - 3 года.

# 2 НОРМАТИВНЫЕ ССЫЛКИ

В данном документе имеются ссылки на следующие нормативные документы:

Приказ № 1815 от 02.07.2015 г. Об утверждении порядка проведения поверки средств измерений, требований к знаку поверки и содержанию свидетельства о поверке

ГОСТ Р 51350-99 Безопасность электрических контрольноизмерительных приборов и лабораторного оборудования. Часть 1. Общие требования

ГОСТ 12.3.019-80 ССБТ. Испытания и измерения электрические. Общие требования безопасности

РМГ 51 - 2002 Документы на методики поверки средств измерений Основные положения

# З ОПЕРАЦИИ ПОВЕРКИ

При поверке должны быть выполнены операции, приведенные в таблице 3.1.

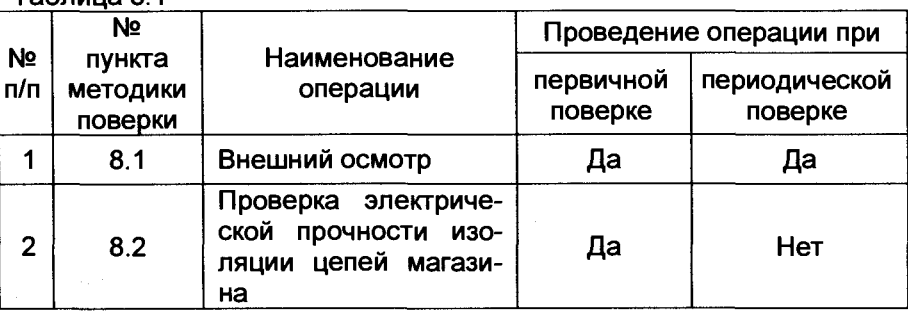

**Тэблина 3.1** 

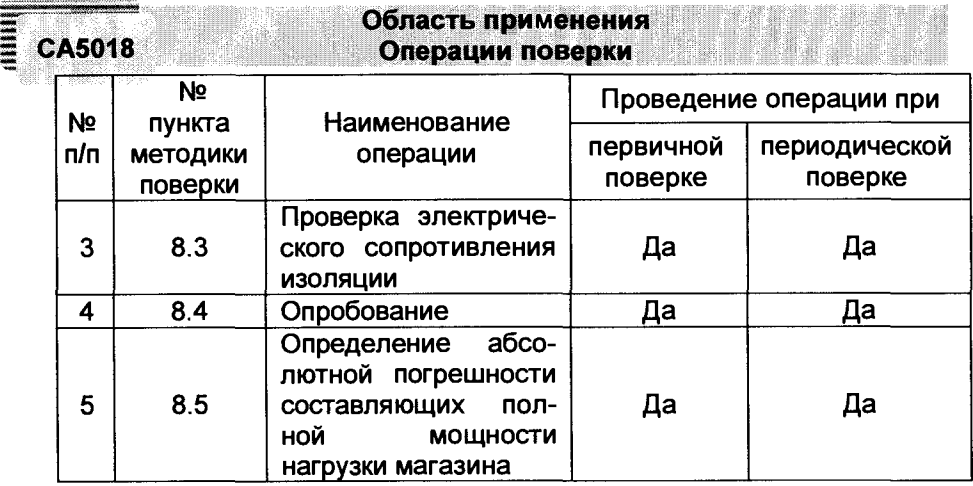

**При отрицательных результатах любой из операций, поверка магазина прекращается, неисправный магазин бракуется.**

# **4 СРЕДСТВА ПОВЕРКИ**

**При проведении поверки должны быть применены рабочие эталоны, средства измерительной техники и вспомогательное оборудование, перечисленные в таблице 4.1.**

**Таблица 4.1**

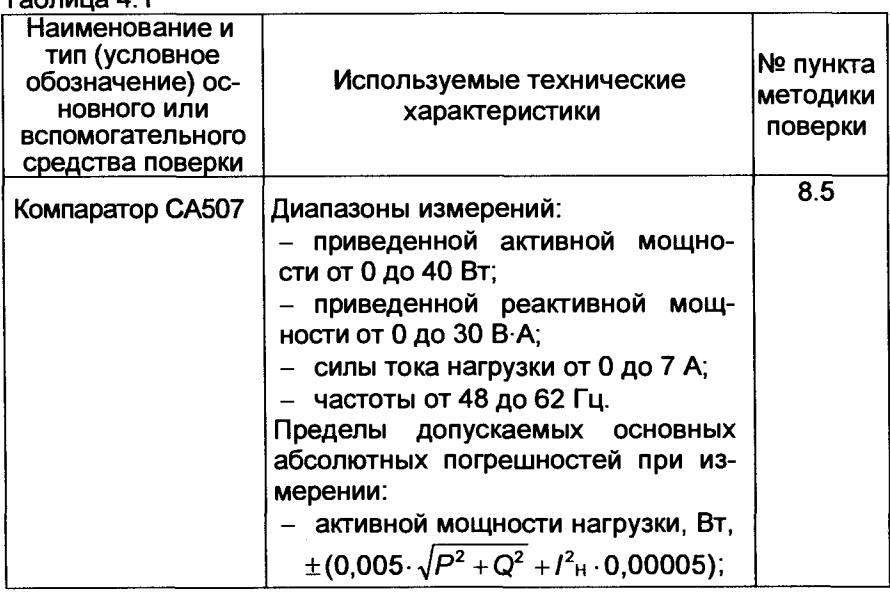

# Проверка погрешностей воспроизведения<br>составляющих полной мощности нагрузки

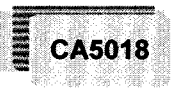

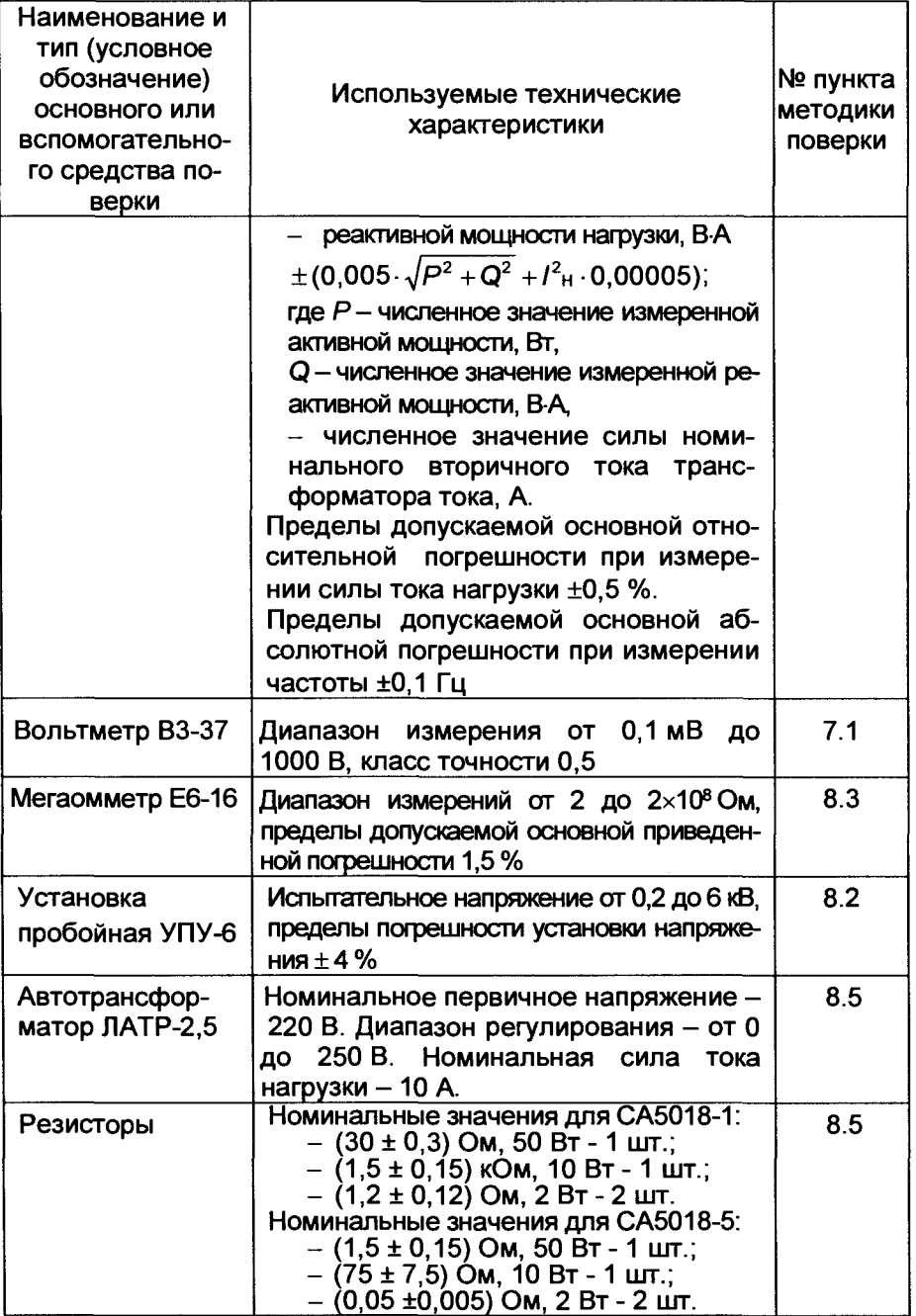

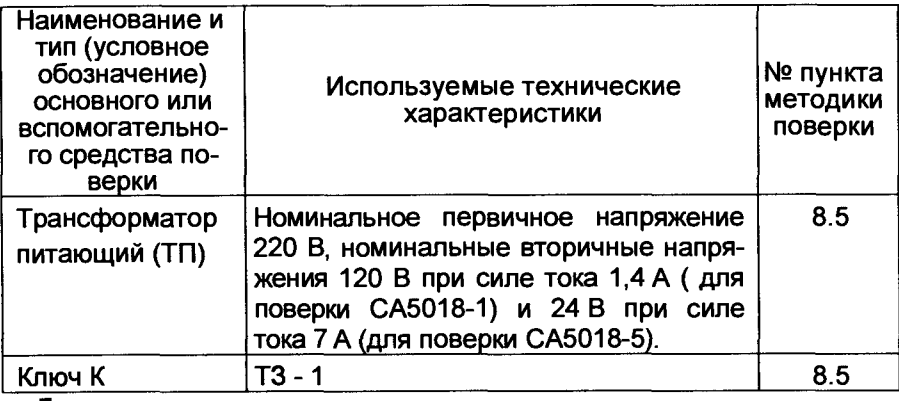

**Допускается применение других средств поверки с характеристиками не ниже, чем у вышеуказанных**

**Все применяемые средства измерительной техники должны быть поверены или пройти Государственную метрологическую аттестацию.**

**5 ТРЕБОВАНИЯ БЕЗОПАСНОСТИ** 

**5.1 При проведении поверки магазина должны соблюдаться требования ГО СТ 12.3.019.**

**5.2 Перед проведением поверки необходимо ознакомиться с настоящей методикой, эксплуатационной документацией на поверяемые магазины и средства поверки.**

**5.3 Измерения могут выполнять лица, которые имеют группу по электробезопастности не ниже третьей.**

**6 ТРЕБОВАНИЯ К КВАЛИФИКАЦИИ ПЕРСОНАЛА** 

**Измерения должны выполнять лица, аттестованные как государственные поверители.**

# **7 УСЛ О ВИЯ ПОВЕРКИ**

**7.1 При проведении поверки должны соблюдаться следующие условия:**

- **температура окружающего воздуха от 18 °С до 22 °С;**
- **относительная влажность воздуха до 55 % при температуре 20 °С;**
- **атмосферное давление от 84 кПа до 106 кПа;**
- **напряжение сети питания (далее сети) от 198 В до 242 В;**

**- коэффициент искажения синусоидальности кривой напряжения сети - не более 5 %;**

- частота сети - от 49,5 Гц до 50,5 Гц.

CA5018

# Проверка погрешностей воспроизведения: составляющих полной мощности нагрузки Е СА5018

7.2 Все работы с магазинами должны проводиться в соответствии с указаниями "Руководства по эксплуатации. Часть 1. Техническая эксплуатация" ПДРМ.411640.001 РЭ, а работы со средствами измерительной техники, применяемыми при поверке, в соответствии с их эксплуатационной документацией.

# 8 ПРОВЕДЕНИЕ ПОВЕРКИ

8.1 Внешний осмотр

При проведении внешнего осмотра должно быть установлено:

отсутствие механических повреждений магазина и кабелей, влияющих на их работоспособность;

- соответствие требованиям комплектности и маркировки, приведенным в паспорте магазина.

Соответствие требованиям комплектности и маркировки, а также отсутствие внешних механических повреждений, проверять визуально.

Результат операции поверки считать положительным, если отсутствуют внешние механические повреждения магазина, а комплек-Отность и маркировка магазина соответствует требованиям паспорта.

8.2 Проверка электрической прочности изоляции цепей магазина

8.2.1 Проверку электрической прочности изоляции цепей питания 220 В 50 Гц магазина относительно его корпуса и измерительных цепей проводить в нормальных условиях применения магазина с помощью пробойной установки УПУ- 6.

8.2.1.1 Перед испытанием:

подсоединить к магазину кабель питания и электрически соединить между собой штыри вилки кабеля питания;

установить выключатель питания в положение "1":

с помощью тонкой металлической фольги электрически соединить между собой штыри разъема на задней панели прибора, а затем соединить эту фольгу с открытой металлической частью корпуса;

покрыть переднюю панель магазина металлической фольгой и электрически соединить ее с открытой металлической частью корпуса;

- соединить между собой зажимы "U1", "U2", "11", "I2" на задней панели магазина и электрически соединить их с открытой металлической частью корпуса и фольгой;

подсоединить один вывод универсальной пробойной установки УПУ-6, которая в момент подключения должна быть выключена, к соединенным штырям вилки кабеля питания, а второй вывод УПУ-6 к одному из зажимов "U1". "U2". "11". "12" на задней панели магазина.

**Проверка погрешностей воспроизведения СА5018 составляющих полной мощности нагрузки**

**Примечание. Соединения зажимов и штырей вилки кабеля питания с У П У-6 осуществлять с помощью проводников сечением не менее 0,5 мм2.**

**8.2.1.2 Подачу испытательного напряжения осуществляют в те чение 3 минут плавно до максимального значения, равного 1500 В и** выдерживают 1 минуту, после чего плавно уменьшают до нуля.

**8.2.2 Проверку электрической прочности изоляции измерительных цепей магазина относительно его корпуса проводить в нормальных условиях применения магазина с помощью пробойной установки УПУ-6.**

**8.2.2.1 Перед испытанием:**

**- установить выключатель питания в положение "I";**

**- соединить между собой зажимы "U1", "U2", "И", "12" на задней панели магазина;**

**8.2.2.2 подсоединить один вывод универсальной пробойной установки УПУ-6, которая в момент подключения должна быть вы**ключена, к корпусу магазина, а второй вывод УПУ-10 к одному из за**жимов "U1", "U2", "И",** *"\2"* **на задней панели магазина.Подачу испытательного напряжения осуществляют в течение 3 минут плавно до максимального значения, равного 500 В и выдерживают 1 минуту, после чего плавно уменьшают до нуля.**

**Результат операции поверки считать положительным, если при проведении испытания не произошло пробоя или поверхностного перекрытия изоляции. Появление "короны" на подводящих проводниках или специфического шума при испытании не является признаком неудовлетворительных результатов испытаний.**

**8.3 Проверка электрического сопротивления изоляции**

**8.3.1 Проверка электрического сопротивления изоляции между корпусом и изолированными от корпуса цепями питания магазина проводится в нормальных условиях применения.**

**Проверку проводить в следующей последовательности:**

- **подсоединить к магазину кабель питания;**
- **соединить между собой штыри вилки кабеля питания;**

**- соединить между собой зажимы "Ш ", "U2", "И", "12" на задней панели магазина и соединить их с открытой металлической частью корпуса;**

**- установить выключатель питания в положение "I";**

**- подсоединить один вывод мегаомметра к соединенным штырям вилки кабеля питания, а второй вывод к одному из зажимов "U1", "U2", "И", "12" на задней панели магазина;**

**- измерить с помощью мегаомметра на напряжении 500 В сопротивление между соединенными штырями вилки кабеля питания и одним из зажимов "U1", "U2", "И", "12" на задней панели магазина;**

### **Проверка погрешностей воспроизведения =** составляющих полной мощности нагрузки **E** CA5018

**- показания мегаомметра отсчитывают через 1 мин после подачи измерительного напряжения.**

**8.3.2 Проверка электрического сопротивления изоляции между зажимами "U1", "U2", "11", "12" на задней панели магазина и его корпусом.**

**Проверку проводить в следующей последовательности:**

**- установить выключатель питания в положение "I";**

**- соединить между собой зажимы "U1", "U2", "И", "12" на задней панели магазина;**

**- измерить с помощью мегаомметра на напряжении 500 В сопротивление между соединенными зажимами "U1", "U2", "11", "12" на задней панели магазина и его корпусом**

**- показания мегаомметра отсчитывают через 1 мин после подачи измерительного напряжения.**

**Результат операции поверки считать положительным, если из**меренные значения сопротивления изоляции не менее 2 МОм.

# **8.4 Опробование**

8.4.1 Установить выключатель питания, размещенный на перед**ней панели магазина, в положение "I". На экране светодиодного ин**дикатора (далее - экране) магазина (рисунок 8.1) появятся две стро**ки, предназначенные для отображения двух значений нагрузки (коэффициента мощности cos ф и полной мощности S<sub>hom</sub>).** 

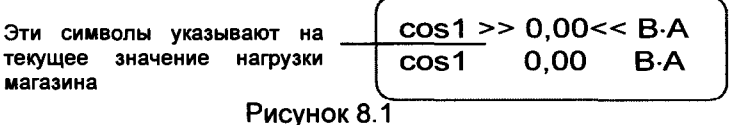

8.4.2 Нажимая кнопки выбора нагрузки  $\bigoplus$ .  $\bigoplus$  на передней пане**ли прибора, поочередно установить в верхней строке экрана все** значения нагрузки, воспроизводимые магазином при cos  $\varphi$ =1 и **cos ф=0,8. Перечень воспроизводимых значений представлен в разделе 5 РЭ часть 1.**

**8.4.3 Нажать нижнюю кнопку выбора строки ® и убедиться, что символы " » « " появились в нижней строке экрана.**

**8.4.4 Повторить 8.4.2.**

**Результат операции поверки считать положительным, если после выполнения действий, указанных в 8.4.1-8.4.4, на экране в соответствующих строках поочередно появятся значения полной мощности и cos ф, приведенные в разделе 5 РЭ часть 1.**

**8.4.5 Для проверки идентификационных данных программного обеспечения (П О ) необходимо сравнить идентификационные данные со значениями, приведенными в таблице 8.1.**

Проверка погрешностей воспроизведения составляющих полной мощности нагрузки

Таблица 8.1 - Идентификационные данные программного обеспечения

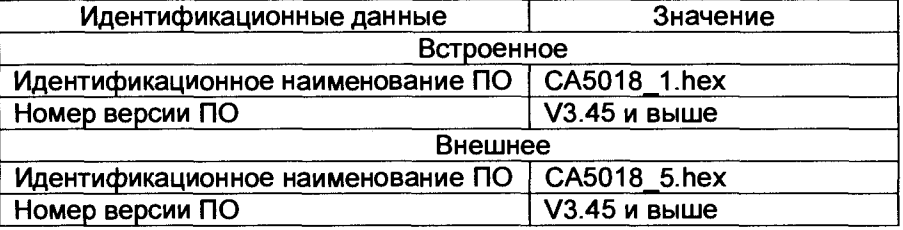

8.5 Определение абсолютных погрешностей воспроизведения составляющих полной мощности нагрузки магазина

8.5.1 Собрать схему измерения, приведенную на рисунке 8.2. Номинальные значения резисторов R1, R2 установить в соответствии с данными таблицы 8.2 и в зависимости от исполнения поверяемого магазина.

Таблица 8.2

**CA5018** 

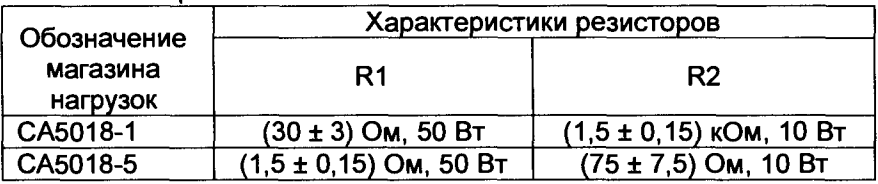

8.5.2 Включить магазин и компаратор СА507.

8.5.3 Установить на компараторе СА507 режим работы "Трансф. тока" и номинальный ток /2н=5 А при поверке магазина CA5018-5 или  $I_{2H}$  =1 А при поверке магазина CA5018-1. Включить режим измерения

силы тока, для чего нажать клавишу

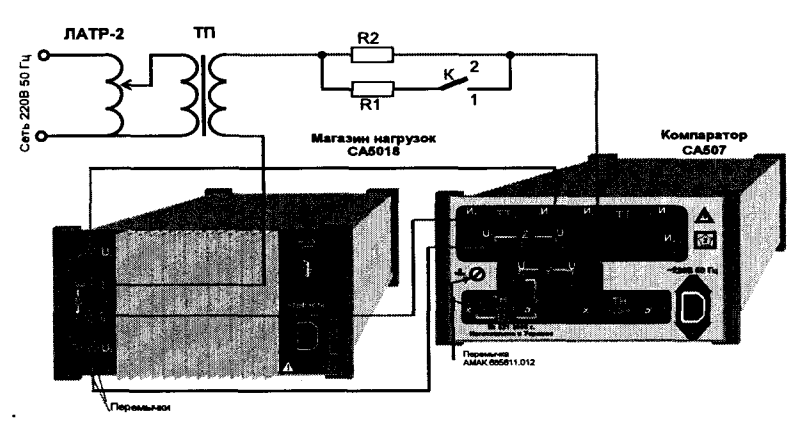

В качестве проводников и перемычек использовать медный провод сечением не менее 0.75 мм<sup>2</sup>.

# Проверка погрешностей воспроизведения : составляющих полной мощности нагрузки

Рисунок 8.2

**CA5018** 

8.5.4 С помощью кнопок выбора нагрузки → на перед- $\blacksquare$ ней панели Магазина установить  $\cos \varphi = 0.8$  и минимальное значение полной мошности нагрузки, реализованное в данном Магазине для этого значения соѕ ф (ряд значений представлен в разделе 5 РЭ), как указано в таблице 8.3 для 1-го измерения. Установленное значение Sном занести в соответствующую ячейку таблицы протокола, выполненной по образцу таблицы 8.3.

8.5.5 Установить ключ К положение 1 в соответствии с указаниями для первого измерения таблицы 8.3.

8.5.6 Регулируя ЛАТР, установить силу тока нагрузки равной 120 % или 150 % в зависимости от диапазона, указаного в разделе 5 РЭ, относительно I<sub>2н</sub>, где I<sub>2н</sub> равен 1 А для исполнения CA5018-1 и 5 А для исполнения СА5018-5. Погрешность установки не более 10 %. Значения силы тока нагрузки и его частоты контролировать по показаниям компаратора СА507. Показание компаратора при измерении частоты занести в строку для 1-го измерения таблицы протокола. выполненной по образцу таблицы 8.3.

Если показание компаратора при измерении частоты лежит в диапазоне от 49,9 до 50,1 Гц здесь и далее значение округлять до 50 Гц, если показание компаратора находится за пределами диапазона, записывать фактическое значение.

Примечание. Для предотвращения срабатывания защиты, значение силы тока нагрузки не должно превышать величины равной 132 % от I<sub>2</sub> для Магазинов с диапазоном токов до 120 % или 165 % от 12 для Магазинов с диапазоном токов до 150 %.

8.5.7 С помощью компаратора СА507 измерить активную Р и реактивную Q составляющие полной мощности нагрузки. Результаты измерений занести в строку 1-го измерения таблицы протокола. выполненной по образцу таблицы 8.3.

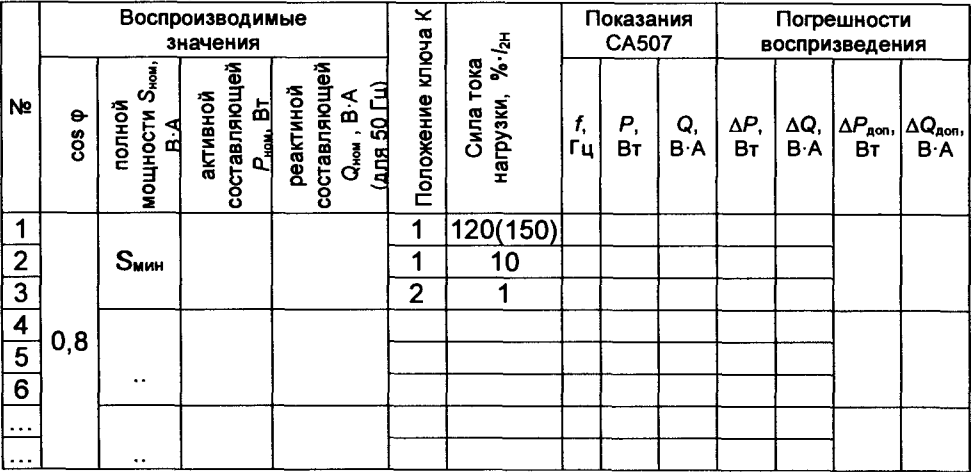

Таблица 8.3

**Проверка погрешностей воспроизведения СА5018 составляющих полной мощности нагрузки**

**8.5.8 Установить значение силы тока, равное 10 % от номинального (0,5 А для СА 5018-5 и 0,1 А для С А 5018-1) аналогично описанному в 8.5.4, затем повторить 8.5.7 для второго измерения таблицы 8.2. Результаты измерений занести в строку второго измерения таблицы протокола, выполненной по образцу таблицы 8.3.**

**8.5.9 Установить ключ К в положение 2.**

**8.5.10 Установить значение силы тока, равное 1 % от номинального (0,05 А для СА 5018-5 и 0,01 А для С А 5018-1) аналогично описанному в 8.5.4, затем повторить 8.5.7 для третьего измерения таблицы 8.2. Результаты измерений занести в строку третьего измерения таблицы протокола, выполненной по образцу таблицы 8.2.**

**8.5.11 Повторить 8.5.4 - 8.5.10 для всех номинальных значений** полной мощности нагрузки при cos  $\varphi = 0.8$ , реализованных в данном **Магазине (ряд значений представлен в разделе 5 РЭ).**

**8.5.12 Для каждого номинального значения полной мощности нагрузки Shom рассчитать номинальные значения составляющих полной мощности нагрузки:**

 $-$  активной Р<sub>ном</sub> по формуле: Р<sub>ном</sub> = S<sub>ном</sub>  $\cos \varphi$ , Bт (1)

 $-$  реактивной Q<sub>HOM</sub> по формуле: Q<sub>HOM</sub> = S<sub>HOM</sub>  $\cdot \sqrt{1-\cos \varphi^2}$ , B  $\wedge$  (2)

**Результаты расчетов занести в соответствующие ячейки таблицы протокола, выполненной по образцу таблицы 8.3.**

**8.5.13 Для каждого измерения рассчитать**

**- погрешность воспроизведения реактивной составляющей полной мощности нагрузки AQ, в вольт-амперах, по формуле**

$$
\Delta Q = Q - Q_{\text{HOM}} \cdot \frac{f}{50}
$$
 (3)

**где Q - показание компаратора СА507, в вольт-амперах;**

**Оном - номинальное значение реактивной составляющей, рассчитанное в 8.5.12;**

**/ - показание компаратора СА507 при измерении частоты, в герцах.**

**- погрешность воспроизведения активной составляющей полной мощности нагрузки АР, в ваттах, по формуле**

$$
\Delta P = P - P_{\text{HOM}}, \tag{4}
$$

где P - показание компаратора CA507, Вт;

**Рном - номинальное значение активной составляющей, рассчитанное в 8.5.12.**

**Результаты расчетов погрешностей занести в соответствующие ячейки таблицы протокола, выполненной по образцу таблицы 8.2.**

**8.5.14 Для каждого номинального значения полной мощности нагрузки Shom рассчитать пределы допускаемых значений погрешностей**

|<br>|<br>|

Проверка погрешностей воспроизведения **составляющих полной мощности нагрузки Е CAS018**

воспроизведения составляющих полной мощности  $\Delta P_{\text{non}}$  Вт, и **ЛОдоп, В А:**

 $-$  для значения  $S_{\text{Hom}} = 0.5 B \cdot A$  численные значения  $\Delta P_{\text{AOD}}$  и  $\Delta Q_{\text{AOD}}$ **равны - ± 0,06- Shom|**

 $-$  для значений в диапазоне 0,5 < S<sub>HOM</sub> ≤ 0,75 В  $\text{A}$  – ± 0,04 S<sub>HOM</sub>;

 $-$  для значений в диапазоне: 0,75 < S<sub>ном</sub> ≤ 50 B·A - ± 0,03 S<sub>ном</sub>.

**Результаты расчетов пределов допускаемых значений погрешностей занести в соответствующие ячейки таблицы протокола, вы**полненной по образцу таблицы 8.3.

**8.5.15 С помощью кнопок выбора нагрузки 0И0 на перед**ней панели Магазина установить cos  $\varphi$  = 1 и минимальное номиналь**ное значение полной мощности нагрузки, неравное нулю, реализо**ванное в данном Магазине для этого значения cos **с (ряд значений представлен в разделе 5 РЭ), как указано в таблице 8.4. для 1-го измерения. Установленное значение S hom занести в соответствующую яцейку таблицы протокола, выполненной по образцу таблицы 8.4.**

**8.5.16 Установить ключ К положение 1 в соответствии с указаниями для первого измерения таблицы 8.4;**

**8.5.17 Регулируя ПАТР, установить силу тока нагрузки равной 120 % или 150 % в зависимости от диапазона, указанного в разделе 5 РЭ, относительно 1гн, где 1гн равен 1 А для исполнения СА5018-1 и 5 А** для исполнения CA5018-5. Погрешность установки не более 10 %. **Значения силы тока нагрузки и его частоты контролировать по показаниям компаратора СА507.**

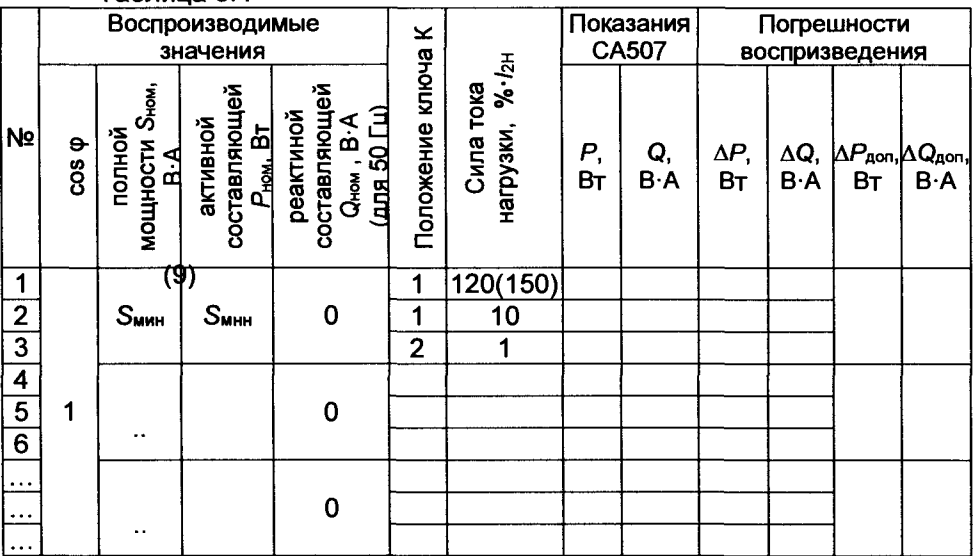

**\_\_\_\_\_\_\_\_Таблица 8.4\_\_\_\_\_\_\_\_\_\_\_\_\_\_\_\_\_\_\_\_\_\_\_\_\_\_\_\_\_\_\_\_\_\_\_\_\_\_\_\_\_\_\_\_\_\_\_\_\_\_\_\_\_**

Проверка погрешностей воспроизведения составляющих полной мощности нагрузки

Примечание. Для предотвращения срабатывания защиты, значение силы тока нагрузки не должно превышать величины равной 132 % от 1<sub>2н</sub> для Магазинов с диапазоном токов до 120 % или 165 % от I<sub>2<sup>н</sub></sup> для Магазинов с диапазоном токов до 150 %.</sub>

8.5.18 С помощью компаратора СА507 измерить активную Р и реактивную Q составляющие полной мощности нагрузки. Результаты измерений занести в строку 1-го измерения таблицы протокола, выполненной по образцу таблицы 8.4.

8.5.19 Установить значение силы тока, равное 10 % от номинального (0,5 А для СА5018-5 и 0,1 А для СА5018-1) аналогично описанному в 8.5.17, затем повторить 4.9.18 для второго измерения таблицы 8.3. Результаты измерений занести в строку второго измерения таблицы протокола. выполненной по образцу таблицы 8.4.

8.5.20 Установить ключ К в положение 2.

8.5.21 Установить значение силы тока, равное 1 % от номинального (0,05 А для СА5018-5 и 0,01 А для СА5018-1) аналогично описанному в 8.5.17, затем повторить 4.9.18 для третьего измерения таблицы 8.3. Результаты измерений занести в строку третьего измерения таблицы протокола, выполненной по образцу таблицы 8.4.

8.5.22 Повторить 8.5.15 - 8.5.21 для всех номинальных значений полной мощности нагрузки при  $cos \varphi = 1$ , реализованных в данном Магазине (ряд значений представлен в разделе 5 РЭ).

8.5.23 Для каждого номинального значения полной мошности нагрузки S<sub>ном</sub> прописать в таблице протокола, выполненной по образцу таблицы 8.4 номинальные значения активной составляющей полной мощности нагрузки  $P_{\text{Hom}} = S_{\text{hom}}$ . Вт.

8.5.24 Для каждого измерения рассчитать

- погрешность воспроизведения реактивной составляющей полной мощности нагрузки  $\Delta Q$ , в вольт-амперах, по формуле

$$
\Delta Q = Q
$$

 $(5)$ 

где Q - показание компаратора CA507, в вольт-амперах;

- погрешность воспроизведения активной составляющей полной мощности нагрузки  $\Delta P$ , в ваттах, по формуле

$$
\Delta P = P - P_{\text{HOM}},\tag{6}
$$

где P - показание компаратора СА507, Вт.

Результаты расчетов погрешностей занести в соответствующие ячейки таблицы протокола, выполненной по образцу таблицы 8.3.

8.5.25 Для каждого номинального значения полной мощности нагрузки S<sub>ном</sub> рассчитать пределы допускаемых значений погрешностей воспроизведения составляющих полной мощности  $\Delta P_{\text{Aon}}$ , Вт. и  $\Delta Q_{\text{AOD}}$ , B.A. как указано в 8.5.14.

CA5018

#### Проверка погрешностей воспроизведения **CA5018** составляющих полной мощности нагрузки

Результаты расчетов пределов допускаемых значений погрешностей занести в соответствующие ячейки таблицы протокола, выполненной по образцу таблицы 8.4.

8.5.26 С помощью кнопок выбора нагрузки (→) и ( на передней панели Магазина установить соѕ  $\omega$  = 1 и значение полной мощности нагрузки 0 В-А. Установить ключ К положение 1.

8.5.27 Регулируя ЛАТР, установить силу тока нагрузки равной 100 %  $I_{2H}$ , где  $I_{2H}$  – равен 1 А для исполнения СА5018-1 и 5 А для исполнения СА5018-5. Погрешность установки не более 10 %. Значения силы тока нагрузки и его частоты контролировать по показаниям компаратора СА507.

8.5.28 С помошью компаратора СА507 измерить активную Р и реактивную Q составляющие полной мощности нагрузки. Результаты измерений занести в таблицу протокола, выполненную по образцу таблицы 8.5.

Таблица 8.5

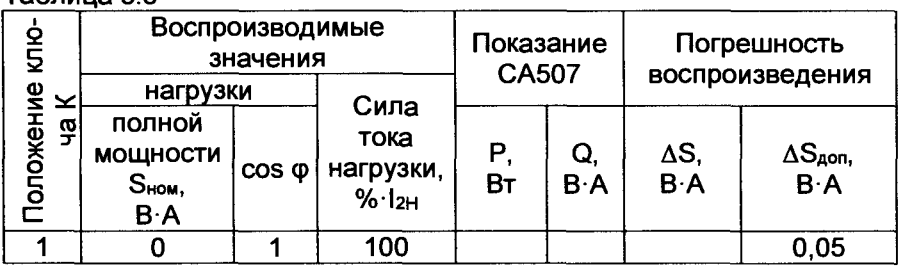

8.5.29 Рассчитать воспроизведения погрешность **МОШНОСТИ** нагрузки для нулевого значения нагрузки по формуле

$$
(10) \qquad \Delta S = \sqrt{P^2 + Q^2}
$$

 $(7)$ 

где  $P$  – показание компаратора при измерении активной составляющей полной мощности нагрузки в ваттах;

(1 + показание компаратора при измерении реактивной составляющей полной мощности нагрузки, в вольт-амперах.

Результаты расчетов занести в таблицу протокола, выполненную по образцу таблицы 8.5 в ячейку AS.

8.5.30 Собрать схему измерения, приведенную на рисунке 8.3. Номинальные значения резисторов R1-R4 установить в соответствии с данными таблицы 8.6 в зависимости от типа Магазина.

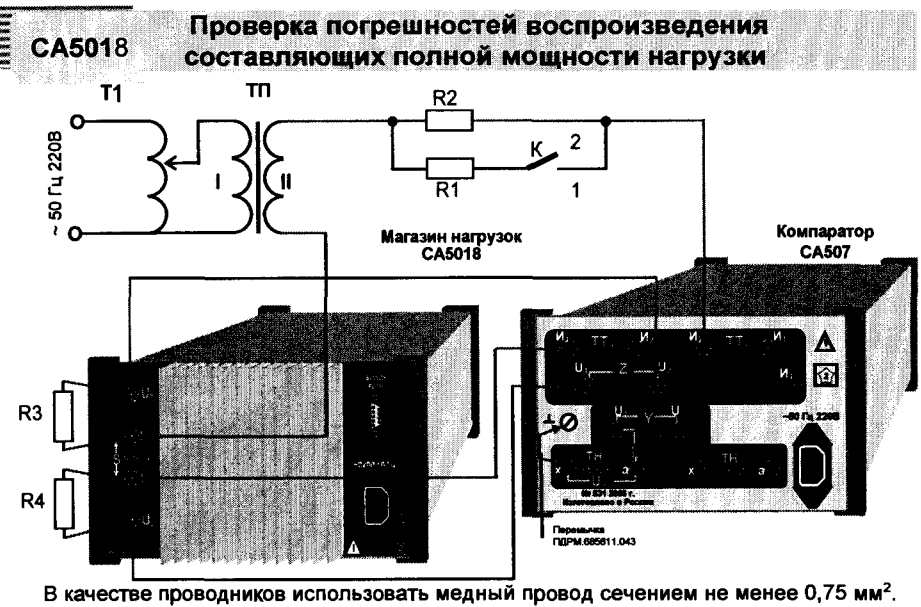

**Т1 - автотрансформатор;**

**ТП - трансформатор питающий**

**Рисунок 8.3**

**Таблица 8.6**

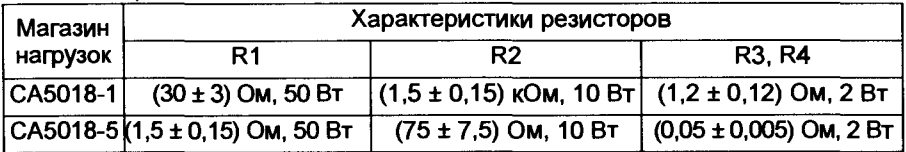

**8.5.31 Включить Магазин и компаратор СА507.**

**8.5.32 Установить на компараторе СА 507 режим работы "Трансф.** тока" и силу номинального вторичного тока  $I_{2n} = 5$  А при поверке Магазина CA5018-5 или I<sub>2н</sub> =1 А при поверке Магазина CA5018-1. Вклю**чить режим измерения силы тока.**

**8.5.33 Установить ключ К в положение 1.**

**8.5.34 С помощью кнопок выбора нагрузки**  $\rightarrow$  **и**  $\rightarrow$  **на передней панели Магазина установить cos ф = 0,8 и минимальное значение** полной мощности нагрузки, реализованное в данном Магазине для **этого значения cos ф (ряд значений представлен в разделе 5 РЭ), как указано в таблице 4.6 для 1-го измерения. Установленное значение Shom занести в соответствующую ячейку таблицы протокола, выполненной по образцу таблицы 8.7.**

# Проверка погрешностей воспроизведения составляющих полной мощности нагрузки Е

**CA5018** 

Таблица 8.7 **Воспроизводимые** Показания Погрешности × значения **CA507** воспризведения Положение ключа  $\frac{1}{2}$ Сила тока **МОЩНОСТИ SHOM,** составляющей роставляющей реактиной **ШВ.50 Гн)**  $Q_{\text{HOM}}$ ,  $B \cdot A$ активной  $P_{\text{HOM}}$ . BT нагрузки, N<sub>2</sub> полной  $cos \phi$  $\mathsf{P}$ Q,  $\Delta P$ .  $\Delta Q$ ,  $\Delta P_{\text{AOD}}$ f,  $\Delta Q_{\rm non}$  $\tilde{R}$ **BT** Гц **B**-A Bт  $B \cdot A$ Bт  $B - A$  $\mathbf 1$  $S<sub>WHH</sub>$  $\overline{2}$  $\ddotsc$ 120  $\overline{3}$  $0,8$  $\overline{1}$  $(150)$ . . . . . .

8.5.35 Регулируя ЛАТР, установить силу тока нагрузки равной 120 % или 150 % в зависимости от диапазона, указаного в разделе 5 РЭ, относительно  $l_{2n}$ , где  $l_{2n}$  – равен 1 А для исполнения СА5018-1 и 5 А для исполнения СА5018-5. Погрешность установки не более 10 %. Значения силы тока нагрузки и его частоты контролировать по показаниям компаратора СА507.

8.5.36 С помощью компаратора СА507 измерить активную Р и реактивную Q составляющие полной мощности нагрузки. Результаты измерений занести в строку 1-го измерения таблицы протокола, выполненной по образцу таблицы 8.7.

8.5.37 Выполнить 8.5.34 - 8.5.36 для всех номинальных значений полной мощности нагрузки при  $cos \varphi = 0.8$ , реализованных в данном Магазине (ряд значений представлен в разделе 5 РЭ часть 1). Результаты измерений заносить в соответствующие строки таблицы протокола, выполненной по образцу таблицы 8.7.

8.5.38 Для каждого измерения таблицы 8.7 выполнить расчет:

- номинальных значений составляющих полной мощности нагрузки Рном и Qном согласно 8.5.12:

- погрешностей воспроизведения номинальных значений составляющих полной мощности нагрузки ДРном и ДОном согласно  $8.5.13:$ 

- пределов допустимых значений погрешностей воспроизведения номинальных значений составляющих полной мощности нагрузки ДР<sub>доп</sub> и ДО<sub>доп</sub> согласно 8.5.14.

Результаты расчетов занести в соответствующие ячейки таблицы протокола, выполненной по образцу таблицы 8.7.

8.5.39 С помощью кнопок выбора нагрузки на передней панели Магазина установить со с = 1 и минимальное не

# Проверка погрешностей воспроизведения составляющих полной мощности нагрузки

равное нулю значение полной мощности нагрузки, реализованное в данном Магазине для этого значения соѕ ф (ряд значений представлен в разделе 5 РЭ, часть 1), как указано в таблице 8.8 для 1-го измерения. Установленное значение S<sub>ном</sub> занести в соответствующую ячейку таблицы протокола, выполненной по образцу таблицы 8.8.

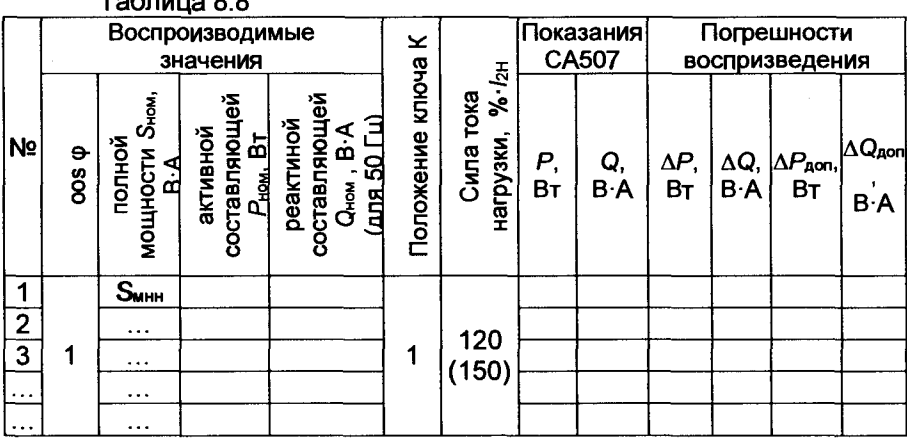

 $T_0$ 

**CA5018** 

8.5.40 Регулируя ЛАТР, установить силу тока нагрузки равной 120 % или 150 % в зависимости от диапазона, указаного в разделе 5 РЭ часть 1, относительно 12н, где 12н - равен 1 А для исполнения СА5018-1 и 5 А для исполнения СА5018-5. Погрешность установки не более 10 %. Значения силы тока нагрузки и его частоты контролировать по показаниям компаратора СА507.

**CA5018** 

8.5.41 С помощью компаратора СА507 измерить активную Р и реактивную Q составляющие полной мощности нагрузки. Результаты измерений занести в строку первого измерения таблицы протокола, выполненной по образцу таблицы 8.8.

8.5.42 Выполнить 8.5.39 - 8.5.41 для всех номинальных значений полной мощности нагрузки при соs  $\varphi$  = 1, реализованных в данном Магазине (ряд значений представлен в разделе 5 РЭ). Результаты измерений заносить в соответствующие строки таблицы протокола, выполненной по образцу таблицы 8.8.

8.5.43 Для каждого измерения таблицы 8.8 выполнить расчет:

- номинального значения активной составляющей полной мощности нагрузки Рном согласно 8.5.23;

- погрешностей воспроизведения номинальных значений составляющих полной мощности нагрузки ДР и ДQ согласно 8.5.24;

- пределов допустимых значений погрешностей воспроизведения номинальных значений составляющих полной мощности нагрузки  $\Delta P_{\text{AOM}}$  и  $\Delta O_{\text{AOM}}$  согласно 8.5.25.

Результаты расчетов занести в соответствующие ячейки таблицы протокола, выполненной по образцу таблицы 8.8.

Результат операции проверки считать положительным, если все значения погрешностей воспроизводимых активной и реактивной составляющих мощностей  $\Delta P$  и  $\Delta Q$  не превышают пределов допустимых значений этих погрешностей  $\Delta P_{\text{Aon}}$  и  $\Delta O_{\text{Aon}}$  (таблицы протокола, выполненные по образцу таблиц 8.3, 8.6, 8.7 и 8.8), а при воспроизведении значения S = 0 B·A погрешность воспроизведения полной мощности нагрузки  $\Delta S$  не превышает 0.05 В·А (таблица протокола, выполненная по образцу таблицы 8.5).

### 9 ОФОРМЛЕНИЕ РЕЗУЛЬТАТОВ ПОВЕРКИ

9.1 При положительных результатах поверки оформляют свидетельство о поверке в соответствии с Приказом от 2 июля 2015 г. № 1815 МИНПРОМТОРГ «Об утверждении порядка проведения поверки средств измерений, требования к знаку поверки и содержанию свидетельства о поверке».

9.2 В случае отрицательных результатов поверки оформляют извещение о непригодности в соответствии с Приказом от 2 июля 2015 г. № 1815 МИНПРОМТОРГ «Об утверждении порядка проведения поверки средств измерений, требования к знаку поверки и содержанию свидетельства о поверке» с указанием причин непригодности.